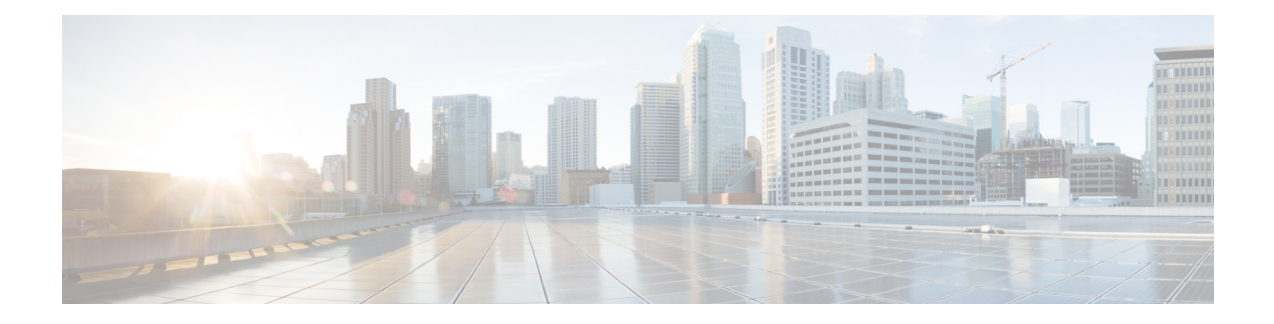

# **Cisco Business Dashboard − Übersicht**

Dieses Kapitel enthält folgende Abschnitte:

- [Allgemeines](#page-0-0) zu Cisco Business Dashboard , auf Seite 1
- [Zielgruppe,](#page-1-0) auf Seite 2
- Related [Documents,](#page-1-1) on page 2
- [Terminologie,](#page-2-0) auf Seite 3
- System [Requirements](#page-3-0) for Cisco Business Dashboard, on page 4

## <span id="page-0-0"></span>**Allgemeines zu Cisco Business Dashboard**

Cisco Business Dashboard beinhaltet Tools zur Überwachung und Verwaltung der Geräte in Ihrem Cisco Business-Netzwerk. Die Anwendung führt eine automatische Netzwerkerkennung durch und ermöglicht Ihnen die Konfiguration und Überwachung aller unterstützten Geräte, beispielsweise Switches, Router und Wireless Access Points. Außerdem werden Sie benachrichtigt, wenn Firmwareupdates verfügbar sind und wenn die Garantie oder der Supportvertrag von Geräten abgelaufen ist.

Cisco Business Dashboard ist eine verteilte Anwendung, die aus den zwei unten beschriebenen separaten Komponenten oder Anwendungen besteht:

### **Das Dashboard**

, Cisco Business Dashboardauch als *Dashboard* bezeichnet, ist an einem geeigneten Ort im Netzwerk installiert. Über die Dashboard-Schnittstelle können Sie eine zentrale Ansicht des Status aller Standorte in Ihrem Netzwerk abrufen oder sich auf einen einzelnen Standort oder ein Gerät konzentrieren und nur die Informationen für diesen Standort oder dieses Gerät anzeigen.

### **Die Probe**

, Cisco Business Dashboard Probeauch als *Probe* bezeichnet, ist an jedem Standort im Netzwerk installiert und dem Dashboard zugeordnet. Die Probe führt eine Netzwerkerkennung durch und kommuniziert direkt mit jedem verwalteten Gerät im Namen des Dashboards.

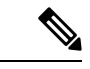

**Hinweis**

Unterstützung für bestimmte Netzwerkgeräte ist direkt dem Dashboard zugeordnet und kann ohne Probe verwaltet werden. Wenn Netzwerkgeräte auf diese Weise direkt verwaltet werden, stehen alle Verwaltungsfunktionen für das Gerät zur Verfügung, der Prozess zur Netzwerkerkennung ist jedoch möglicherweise nicht so umfassend wie mit einer Probe-Anwendung.

# <span id="page-1-0"></span>**Zielgruppe**

Dieses Handbuch richtet sich in erster Linie an Netzwerkadministratoren, die für die Softwareinstallation und das Management von Cisco Business Dashboard verantwortlich sind.

### <span id="page-1-1"></span>**Related Documents**

The documentation for Cisco Business Dashboard is comprised of a number ofseparate guides. These include:

#### **Installation Guides**

The following table lists all the installation guides for Dashboard software that can be deployed on different platforms. Refer the path provided in the location column for details:

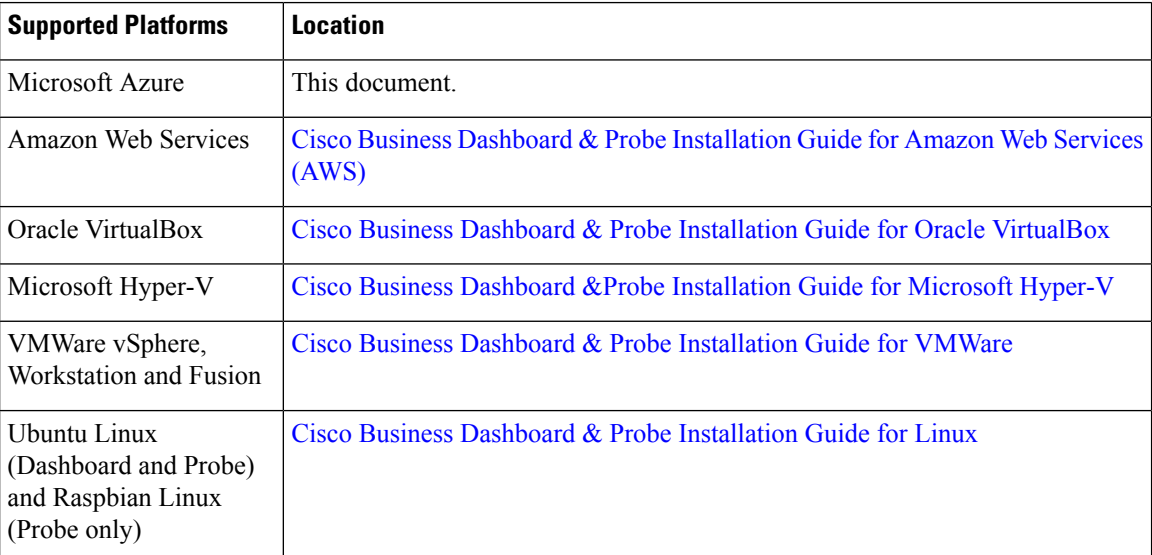

**Quick Start Guide**—This provides details on performing the initial setup for Cisco Business Dashboard using the most commonly selected options. Refer to Cisco Business [Dashboard](https://www.cisco.com/c/en/us/td/docs/cloud-systems-management/network-automation-and-management/cisco-business-dashboard/qsg/b_Cisco_Business_Dashboard_QSG_2_2.html) Quick Start Guide.

**Administration Guide**—This is a reference guide that provides details about all the features and options provided by the software and how they may be configured and used. Refer to Cisco Business [Dashboard](https://www.cisco.com/c/en/us/td/docs/cloud-systems-management/network-automation-and-management/cisco-business-dashboard/admin-guide/b_Cisco_Business_Dashboard_Admin.html) [Administration](https://www.cisco.com/c/en/us/td/docs/cloud-systems-management/network-automation-and-management/cisco-business-dashboard/admin-guide/b_Cisco_Business_Dashboard_Admin.html) Guide.

**Device Support List**—This list provides details of the devices supported by Cisco Business Dashboard and the features available for each device type.For a list of all the devicessupported by Cisco Business Dashboard, refer to Cisco Business [Dashboard](https://www.cisco.com/c/en/us/td/docs/cloud-systems-management/network-automation-and-management/cisco-business-dashboard/technical-reference/b_CBD_Device_Support_List.html) - Device Support List.

# <span id="page-2-0"></span>**Terminologie**

 $\mathbf{l}$ 

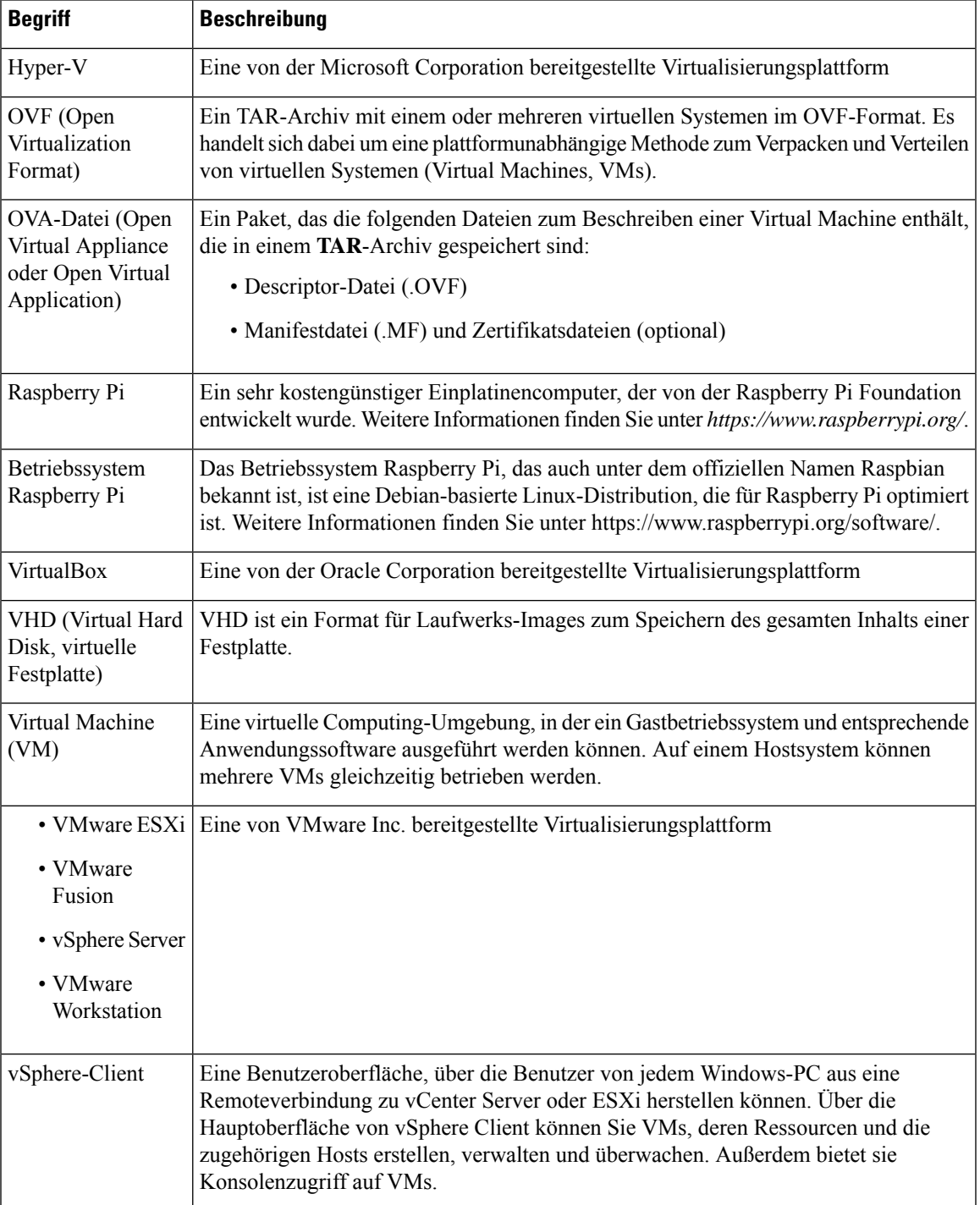

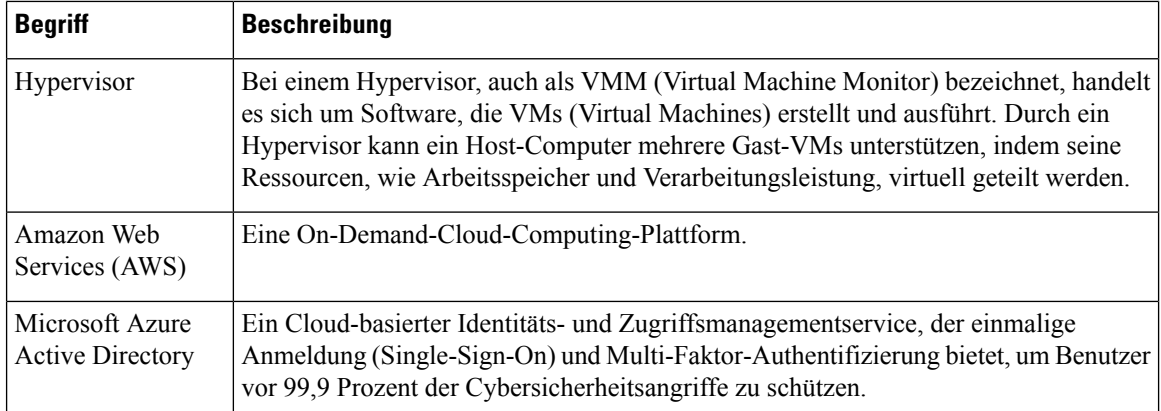

## <span id="page-3-0"></span>**System Requirements for Cisco Business Dashboard**

Cisco Business Dashboard is available for Microsoft Azure (*https://azuremarketplace.microsoft.com*). To run Cisco Business Dashboard in Azure, you will need an Azure account. The following Azure Virtual Machine sizes are supported:

- Standard F2s v2 up to 300 devices under management.
- Standard F4s  $v2$  up to 300 devices and integrated with external applications.
- Standard F16s v2 up to 2500 devices under management.

Cisco Business Dashboard is administered through a web user interface. To use this interface, your browser must be one of the following:

- Apple Safari (macOS only) 2 most recent major versions
- Google Chrome Latest version
- Microsoft Edge 2 most recent major versions
- Mozilla Firefox Latest version

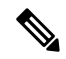

When using Safari, check that the certificate from Cisco Business Dashboard Probe is set to **Always Trust**. Otherwise, certain functions that depend on the use of secure websockets are expected to fail. This is a limitation of the Safari web browser. **Note**

Your network must allow all instances of Cisco Business Dashboard Probe and directly managed network devices to establish TCP connectivity with Cisco Business Dashboard. For more details on the ports and protocols used, see *Frequently Asked Questions* in the Cisco Business [Dashboard](https://www.cisco.com/c/en/us/td/docs/cloud-systems-management/network-automation-and-management/cisco-business-dashboard/qsg/b_Cisco_Business_Dashboard_QSG_2_2.html) Quick Start Guide.